## 1 Unix Command Summary:

This is a brief description of the unix commands you should find most useful. The commands you will probably need most immediately are marked with a plus  $(+)$ . The others are useful and/or illustrate how employing different options (called flags) can extend or change a command.

Not all unix commands have the exactly same function on different computers, so if you have a question about a command please consult the man pages (use "man commandname") where there is a "complete" description for the command and its options for your computer. You can also obtain "hints" for the names of commands that you might be interested in by using man -k keyword, where keyword is a word you think might be associated with the command you are interested in... doesn't always work, but it is the best first step to finding what you want.

For moving around directories, and finding files:

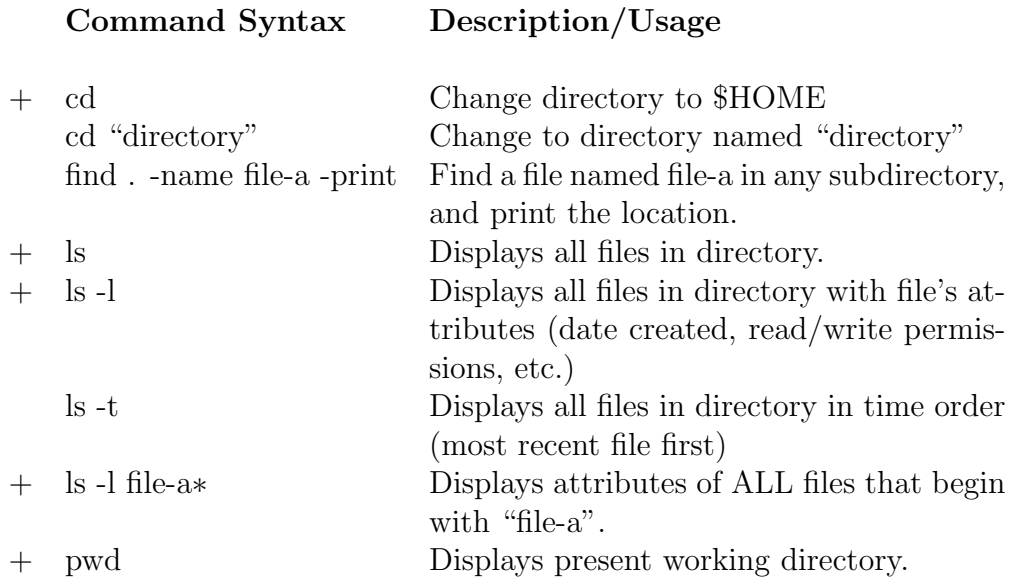

For reading and writing files, creating and removing directories:

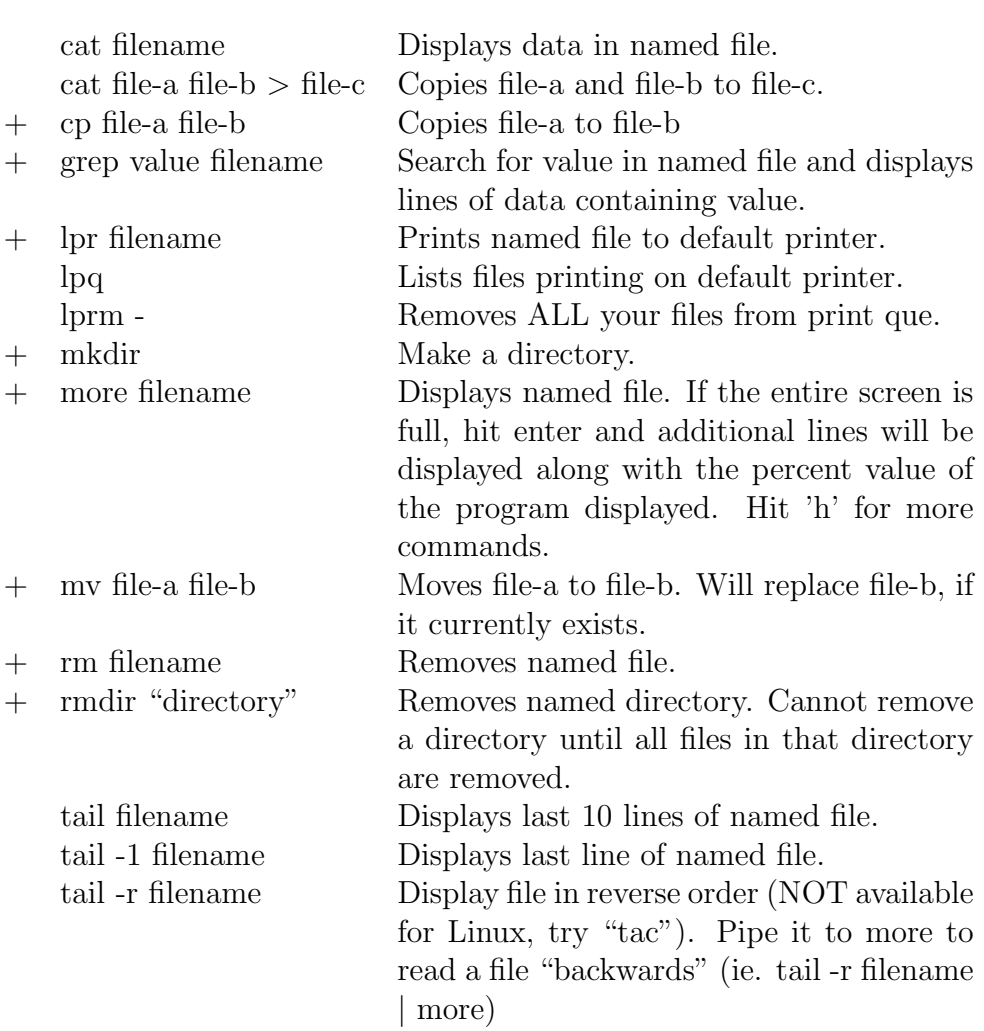

### Command Syntax Description/Usage

Various applications for editing files and reading email:

#### Command Syntax Description/Usage

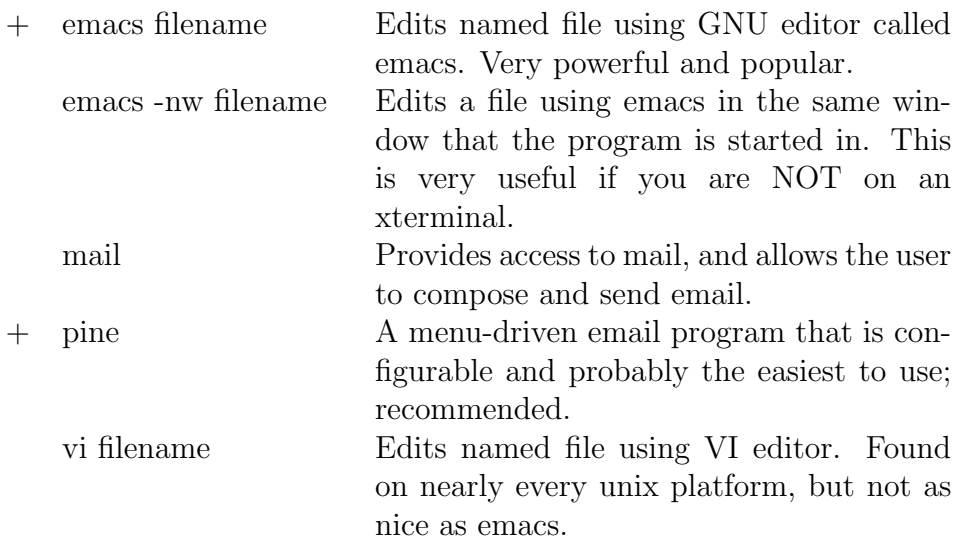

Commands for monitoring computer performance and other users:

### Command Syntax Description/Usage

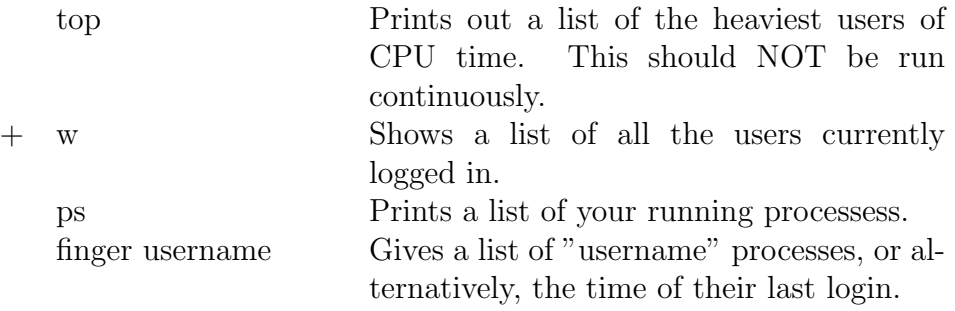

Commands for modifying your account and your shell (tcsh) environment:

### Command Syntax Description/Usage

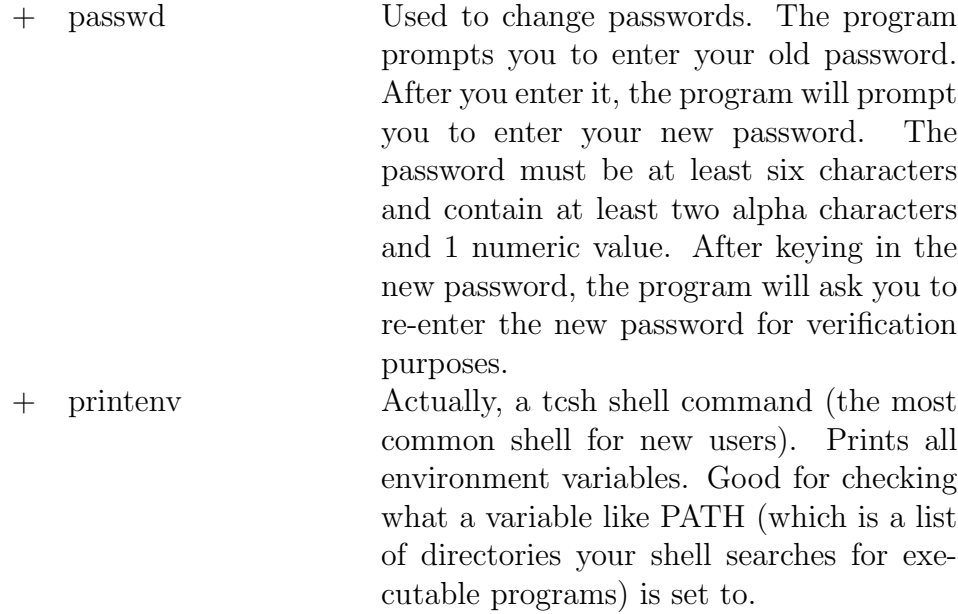

# 2 Printer Usage:

Most applications have print options, and should be used before trying to print from a commandline. In the following table, a description of the Unix commands you should find most useful in viewing files, and printing those files when you must. Unfortunately, for various reasons, not all programs are available on all computers. Please ask for assistance if you're uncertain about your application.

If you wish to abort a print job already in progress (in most cases because it is taking an excessive amount of time), you must issue the "cancel" command from your terminal. You may also have to reset the printer. On the LaserJet III, this is done by taking the printer offline (by pushing the button on the printer marked "OnLine") and then pushing, and holding for about 5-10 sec the button marked "Reset". If this fails to clear the problem, seek assistance.

For viewing and printing Postscript and PDF files from an Xterminal:

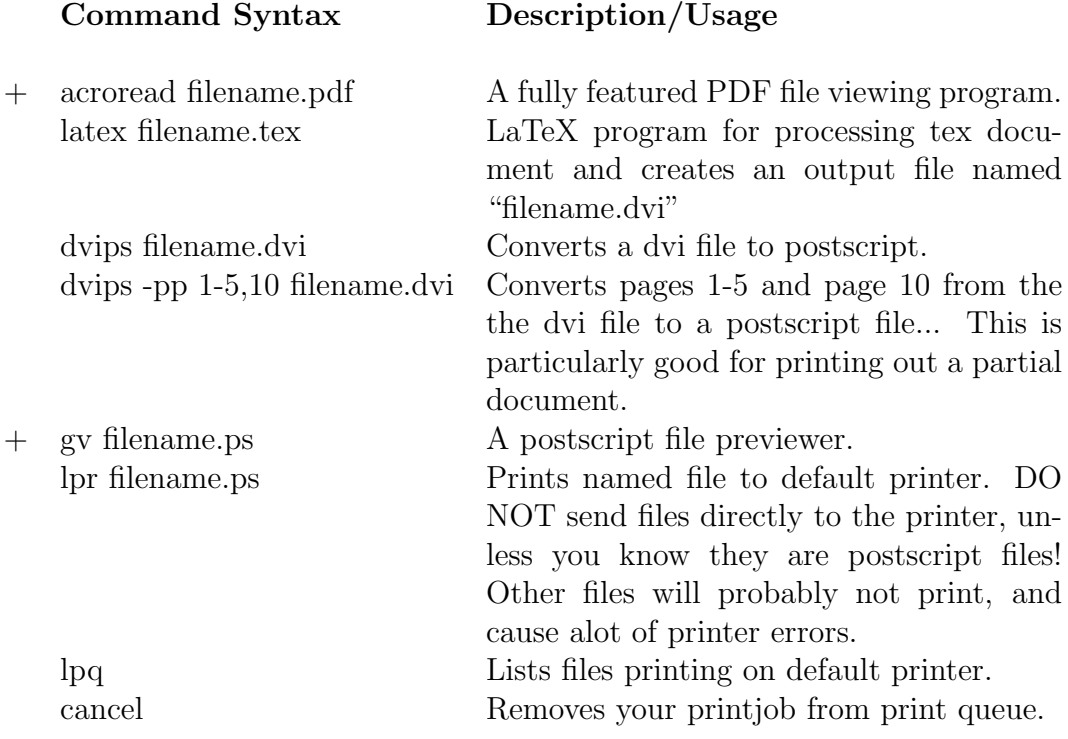